# **Username & Password Report**

## **[This is a confidential report.]**

#### **Use this report to keep a record of your students' usernames and passwords.**

1. Login with teacher username and password.

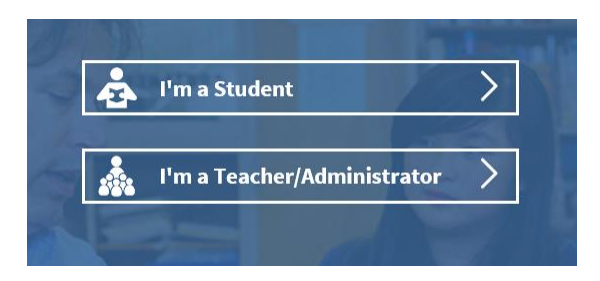

2. Select < Users >.

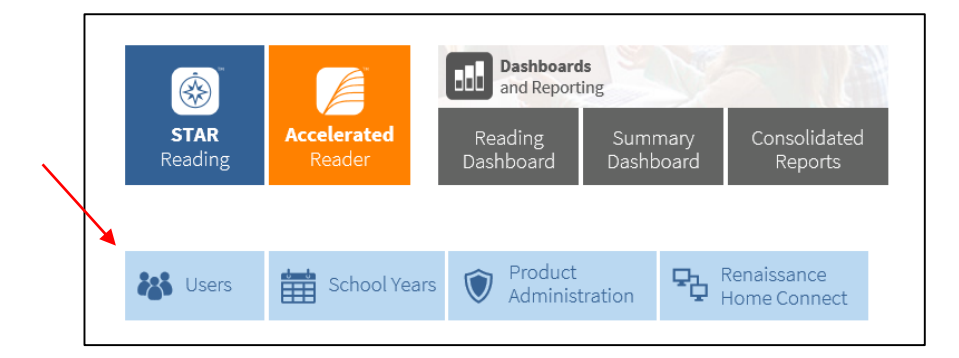

3. Click on < View Students >.

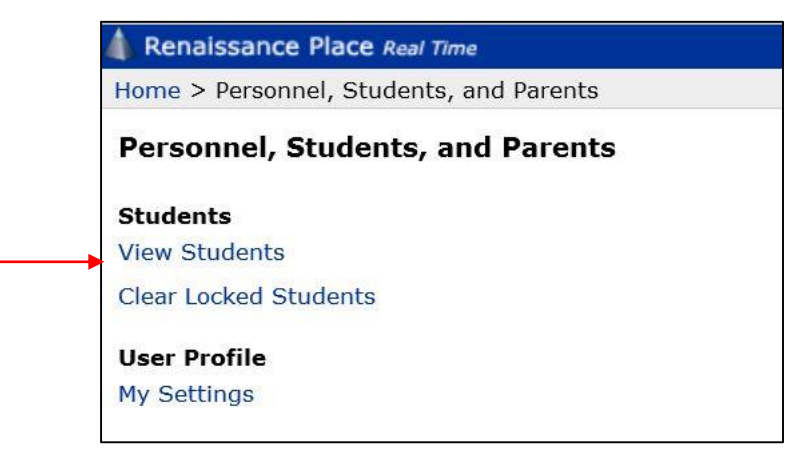

### 4. Select your class from the drop-down menu if the class name is not your and press < Search >

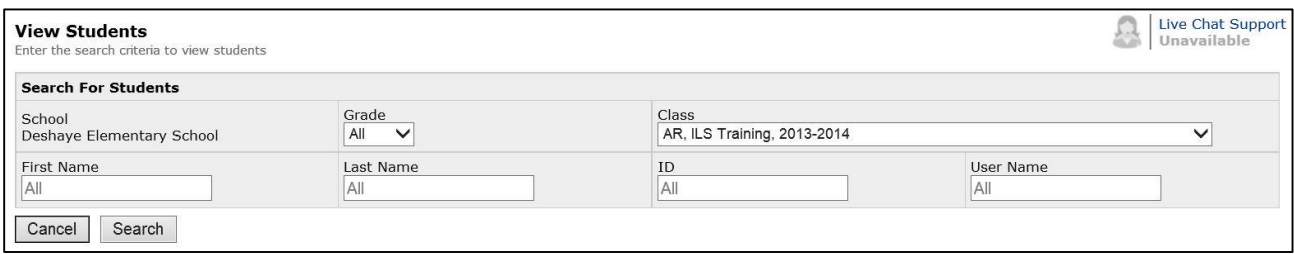

#### 5. Click on the < Passwords > tab.

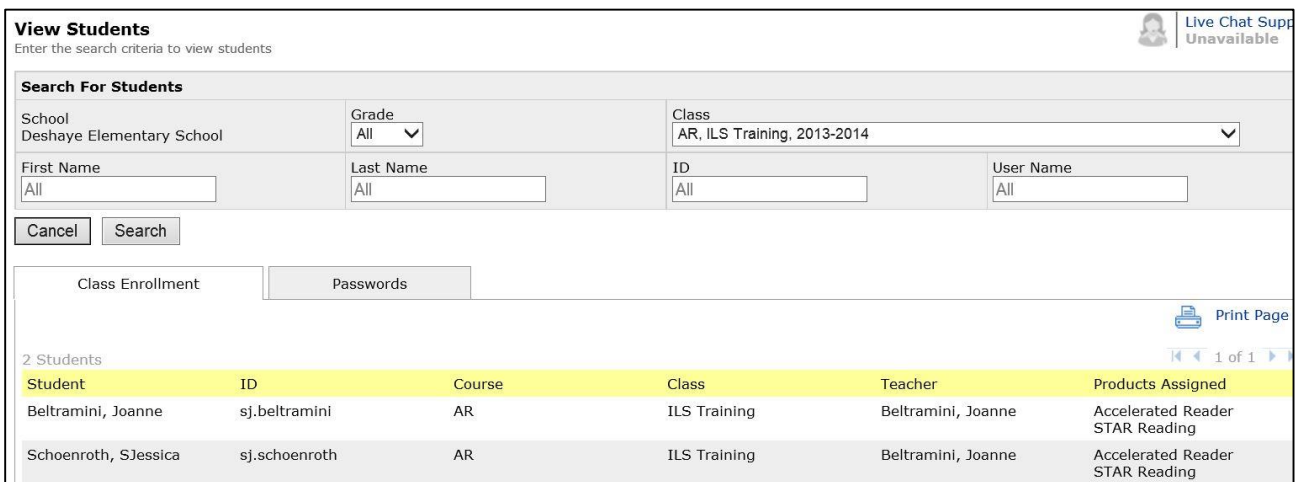

6. Select format, < View PDF > and print; or, and < Print Page > as it is viewed on the screen.

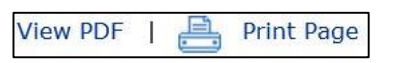